<span id="page-0-0"></span>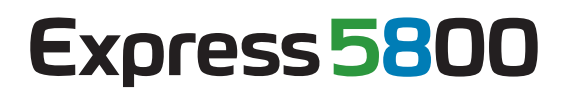

**NEC** 

# **ESMPRO/ServerAgent Extension**

第**1**章概要 第**2**章 動作環境 第**3**章 インストール

第**4**章 注意事項

Rev.2.03 © NEC Corporation 2012

<span id="page-1-0"></span>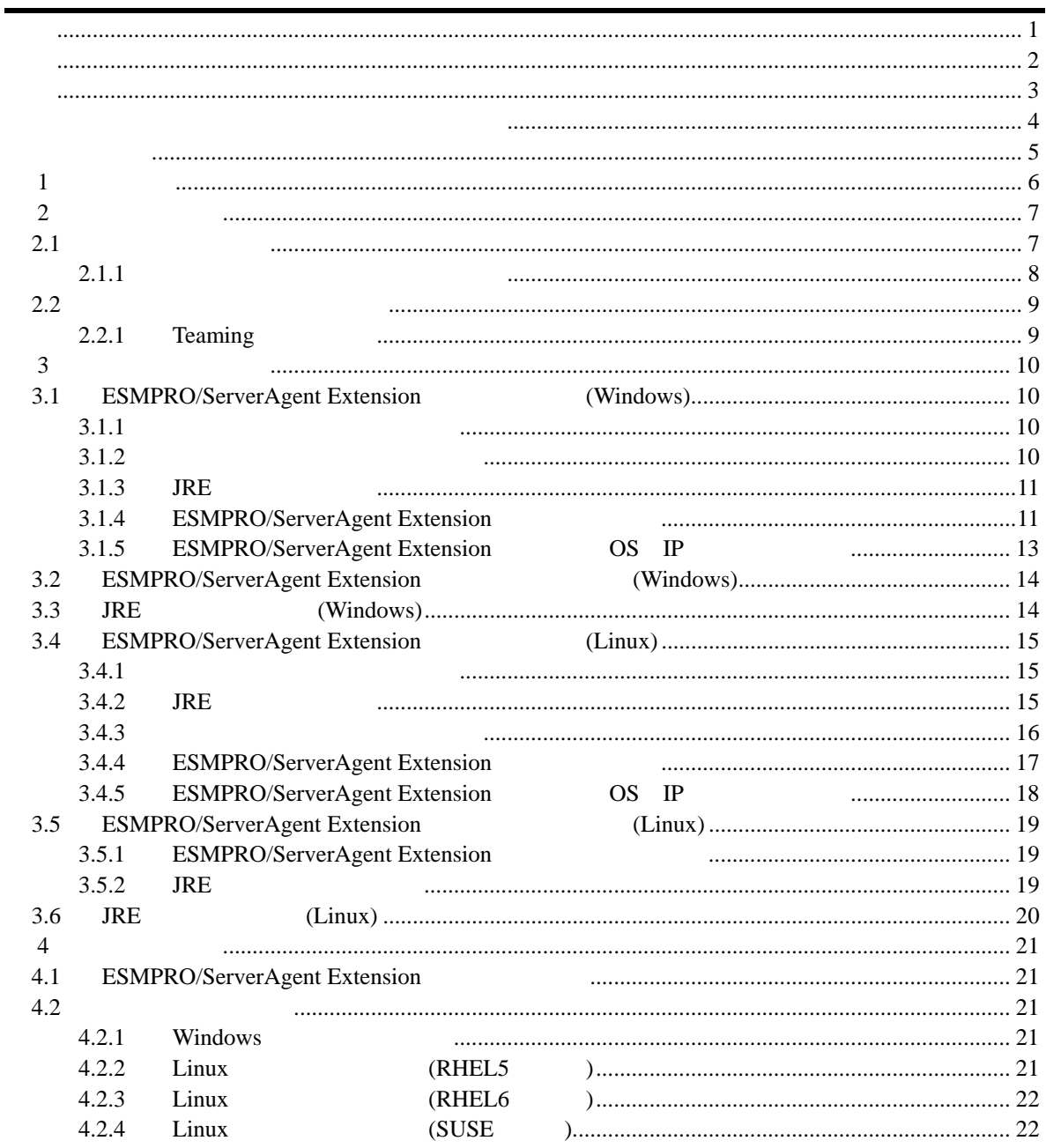

<span id="page-2-0"></span>EXPRESSBUILDER ESMPRO EXPRESSSCOPE DianaScope Microsoft Windows Windows Vista Windows Server Microsoft Corporation Linux Linus Torvalds Red Hat Red Hat Enterprise Linux Red Hat, Inc. MIRACLE LINUX ル・リナックス株式会社が使用権許諾を受けている登録商標です。Asianux は、ミラクル・リナッ Novell Novell 2015 Novell, Inc. Cracle Java Cracle Corporation Cracle Graphens And Archives Ave. AT International Business Machines Corporation **Machines Corporation Adobe Adobe Adobe Adobe Acrobat** Adobe Systems Incorporated(

Windows Server 2008 R2 Microsoft® Windows Server® 2008 R2, Standard operating system Microsoft® Windows Server® 2008 R2, Enterprise operating system Microsoft® Windows Server® 2008 R2, Datacenter operating system Windows Server 2008 Microsoft® Windows Server® 2008 Standard operating system Microsoft® Windows Server® 2008 Enterprise operating system Microsoft® Windows Server® 2008 Standard 32-Bit operating system Microsoft® Windows Server® 2008 Enterprise 32-Bit operating system Microsoft® Windows Server® 2008 Datacenter operating system の略称です。Windows Vista は、Windows Vista® Business Windows Vista® Enterprise Windows Vista® Ultimate Windows Server 2003 x64 Editions Microsoft® Windows Server® 2003 R2, Standard x64 Edition operating system Microsoft® Windows Server® 2003 R2, Enterprise x64 Edition operating system Microsoft® Windows Server® 2003 Standard x64 Edition operating system Microsoft® Windows Server® 2003 Enterprise x64 Edition operating system Windows Server 2003 Microsoft® Windows Server® 2003 R2, Standard Edition operating system Microsoft® Windows Server® 2003 R2, Enterprise Edition operating system Microsoft® Windows Server® 2003 Standard Edition operating system Microsoft® Windows Server® 2003 Enterprise Edition operating system Windows XP x64 Edition Microsoft® Windows ® XP Professional x64 Edition operating system Windows XP Microsoft® Windows® XP Home Edition operating system Microsoft Windows XP Professional operating system Windows 2000 Microsoft® Windows® 2000 Server operating system Microsoft® Windows® 2000 Advanced Server operating system Microsoft® Windows® 2000 Professional operating system

<span id="page-3-0"></span>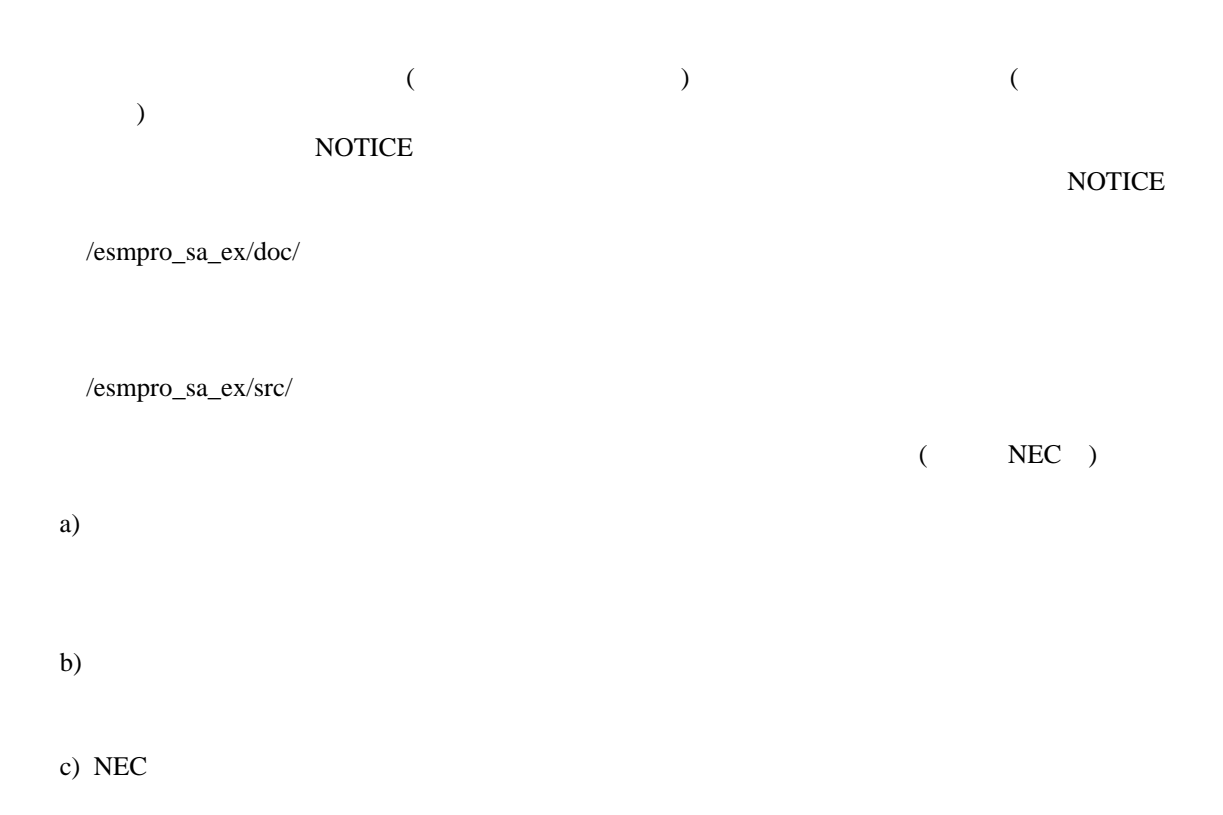

Copyright

Java(TM) Platform, Standard Edition Runtime Environment (JRE) : Copyright (c) Oracle and/or its affiliates, Inc.

libnewt, libslang : Copyright (c) Free Software Foundation, Inc.

 ご注意  $(1)$  $(2)$  $(3)$  $(4)$ 

(5)  $(4)$ 

ESMPRO/ServerAgent Extension

<span id="page-4-0"></span>ESMPRO/ServerAgent Extension

 $\overline{O}$  OS

理解されている方を対象に説明しています。対象 OS に関する操作や不明点については、各 OS

ESMPRO/ServerManager Ver.5

 $\mathbb{R}$ 

本書中の記号について

ご注意

 $3$ 

# 第**1**章 概要

<span id="page-5-0"></span>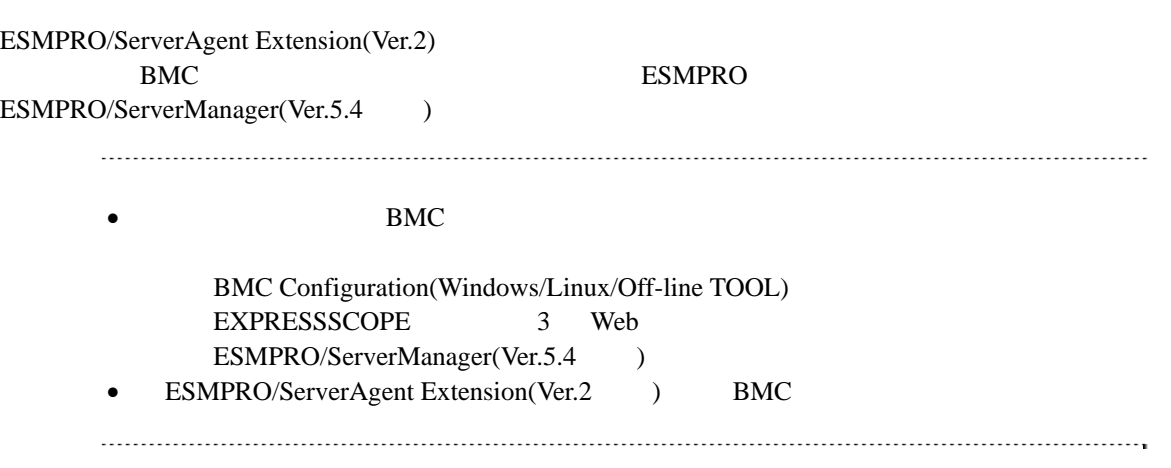

# <span id="page-6-0"></span>第**2**章 動作環境

### <span id="page-6-1"></span> $2.1$

ESMPRO/ServerAgent Extension(Ver.2) ESMPRO/ServerAgent Extension(Ver.2)

# ハードウェア ESMPRO/ServerManager(Ver.5.4 )  $\bullet$ EXPRESSSCOPE 3 Express5800 iStorage NS EXPRESSSCOPE 2 ESMPRO/ServerAgent Extension(Ver.2) EXPRESSSCOPE 3 ESMPRO/ServerAgent Extension(Ver.1) DianaScope Agent

 $\bullet$ 512MB

 $\bullet$ 

100MB

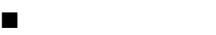

**OS** 

Microsoft Windows Server 2003 R2, Standard Edition/Enterprise Edition Microsoft Windows Server 2003 R2, Standard/Enterprise x64 Edition Microsoft Windows Server 2008 Standard/Enterprise Edition Microsoft Windows Server 2008 Standard/Enterprise x64 Edition Microsoft Windows Server 2008 R2, Standard/Enterprise

Red Hat Enterprise Linux Advanced Platform 5 (x86, x64) Red Hat Enterprise Linux Server 5 (x86, x64) Red Hat Enterprise Linux Server 6 (x86, x64) SUSE Linux Enterprise Server 10 (SP3) (x86, x64)

## 

ESMPRO/ServerAgent Extension OS QUE RESOLVED SO S ESMPRO/ServerAgent Extension Red Hat Enterprise Linux Server 6 (x64) OS 000

 glibc(i686 ) nss-softokn-freebl(i686 ) 

<span id="page-7-0"></span>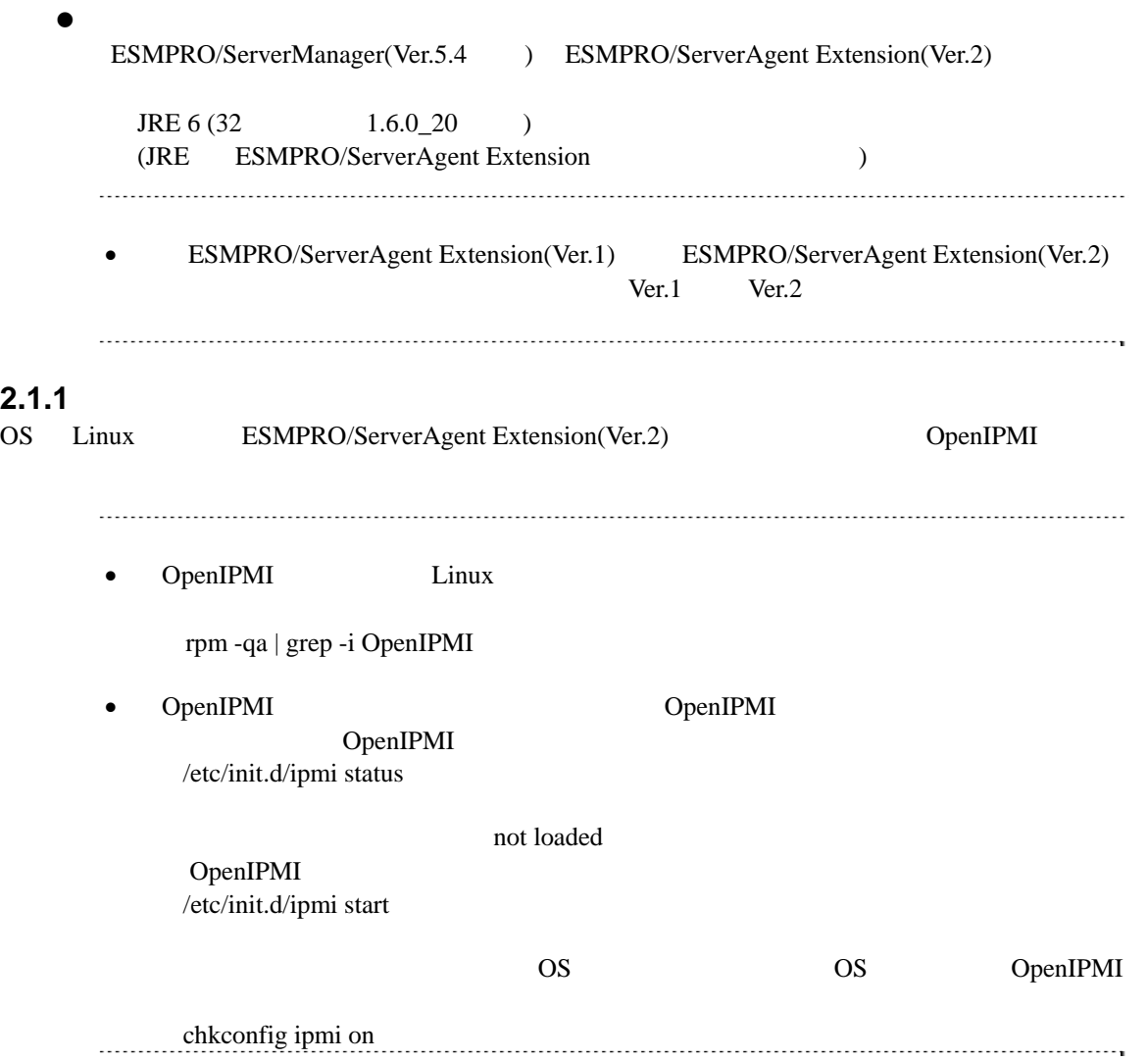

## <span id="page-8-0"></span>**2.2** 管理対象サーバの注意事項

# <span id="page-8-1"></span>2.2.1 Teaming OS ESMPRO/ServerAgent Extension LAN Teaming (and  $($ OS Windows Linux ESMPRO/ServerAgent Extension IP ESMPRO/ServerAgent Extension Teaming IP • ESMPRO/ServerManager(Ver.5.4 ) ESMPRO/ServerAgent Extension ESMPRO/ServerAgent Extension IP さい。

<span id="page-9-0"></span>第**3**章 インストール

<span id="page-9-3"></span><span id="page-9-2"></span><span id="page-9-1"></span>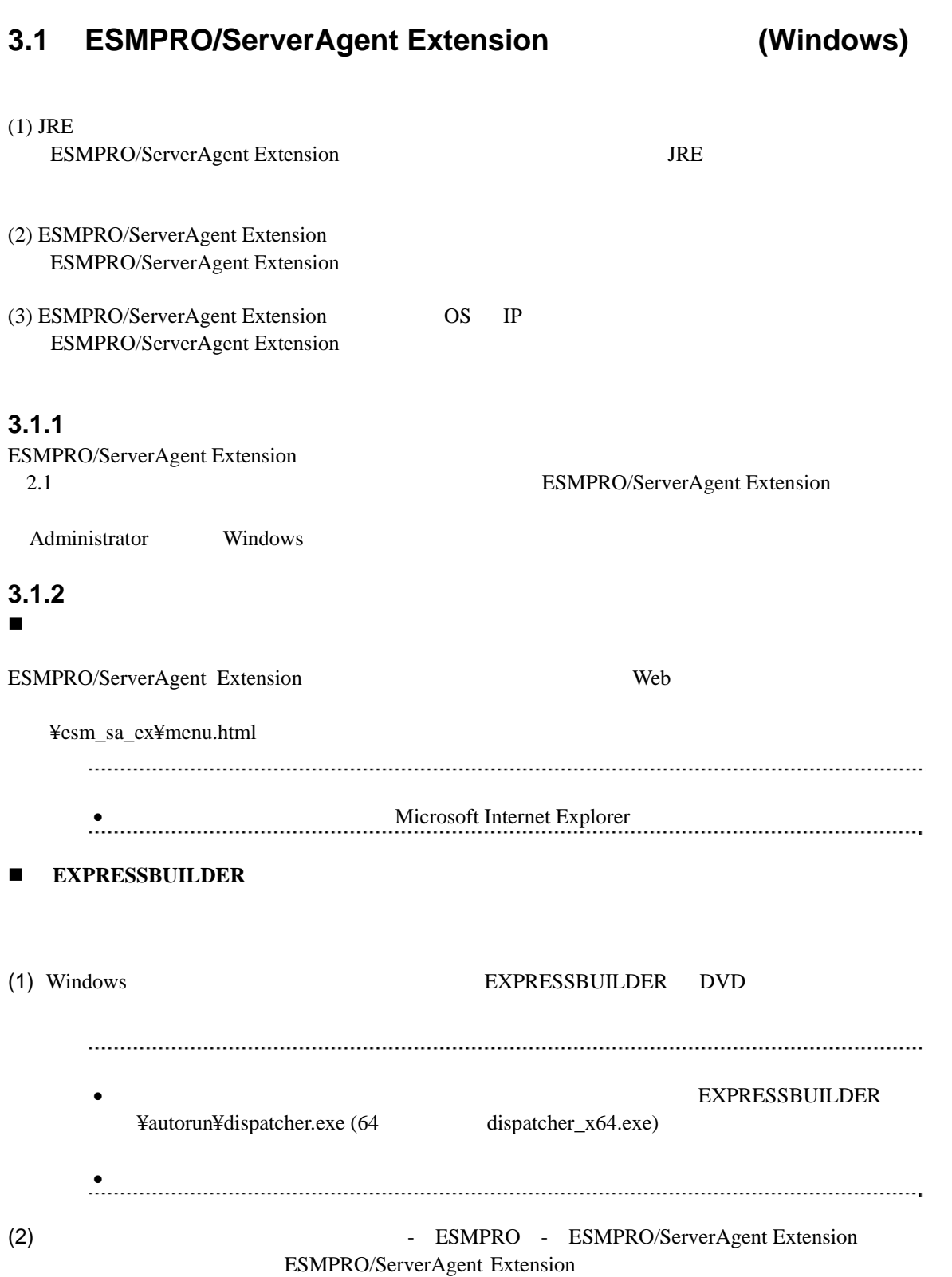

<span id="page-10-0"></span>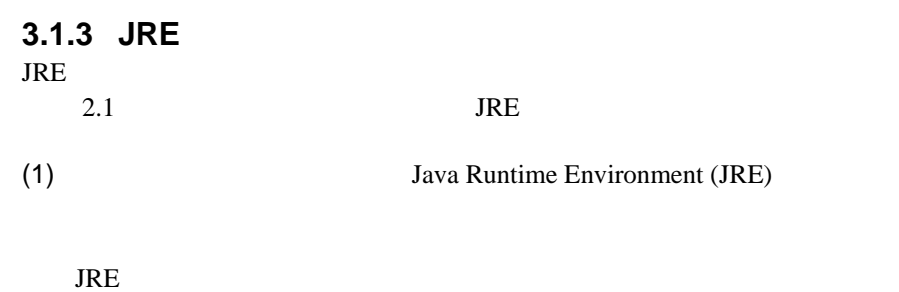

 $(2)$ 

### <span id="page-10-1"></span>**3.1.4 ESMPRO/ServerAgent Extension**

ESMPRO/ServerAgent Extension

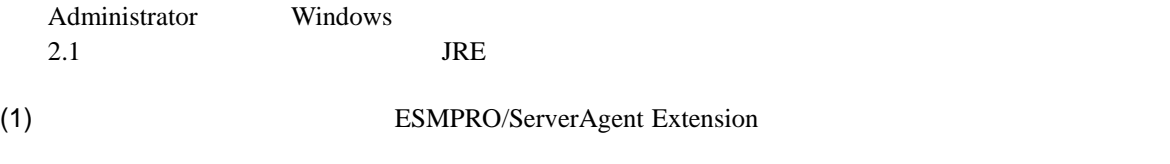

ESMPRO/ServerAgent Extension

#### (2) ESMPRO/ServerAgent Extension

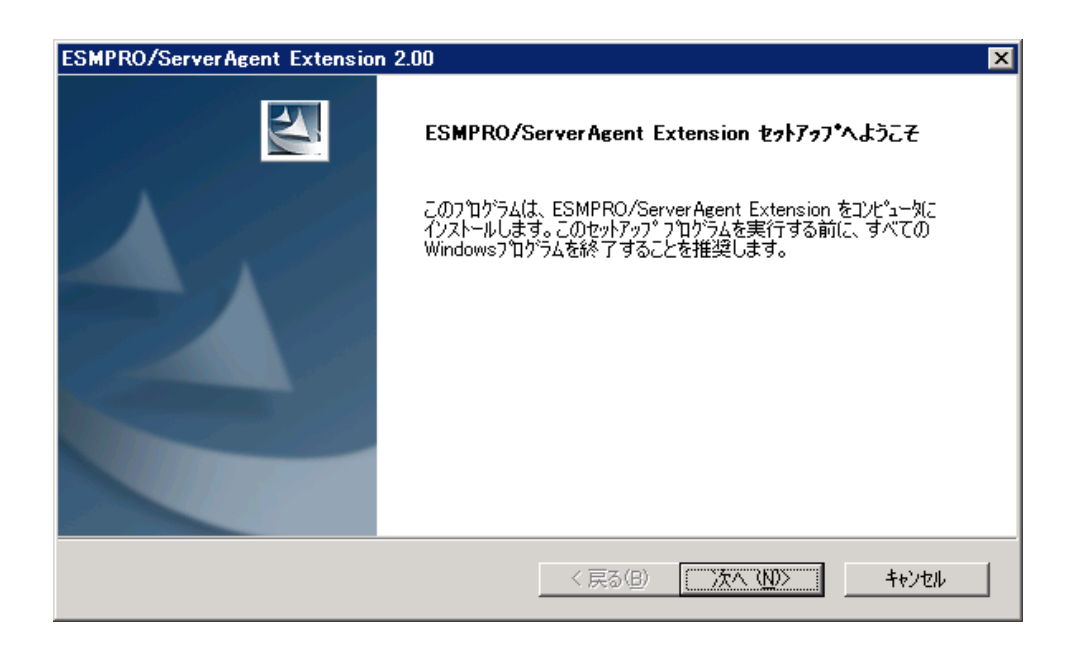

#### $(3)$

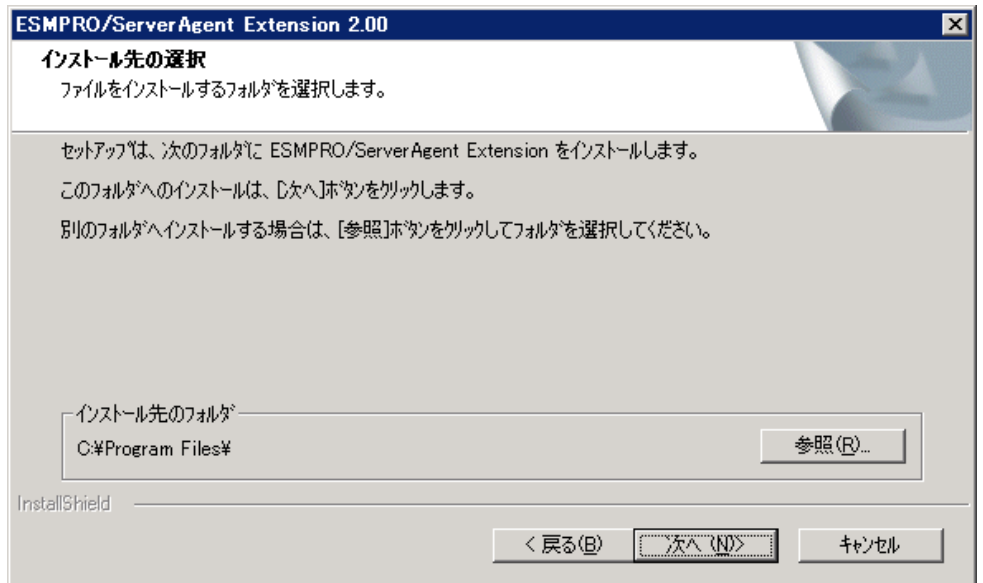

 $(4)$ 

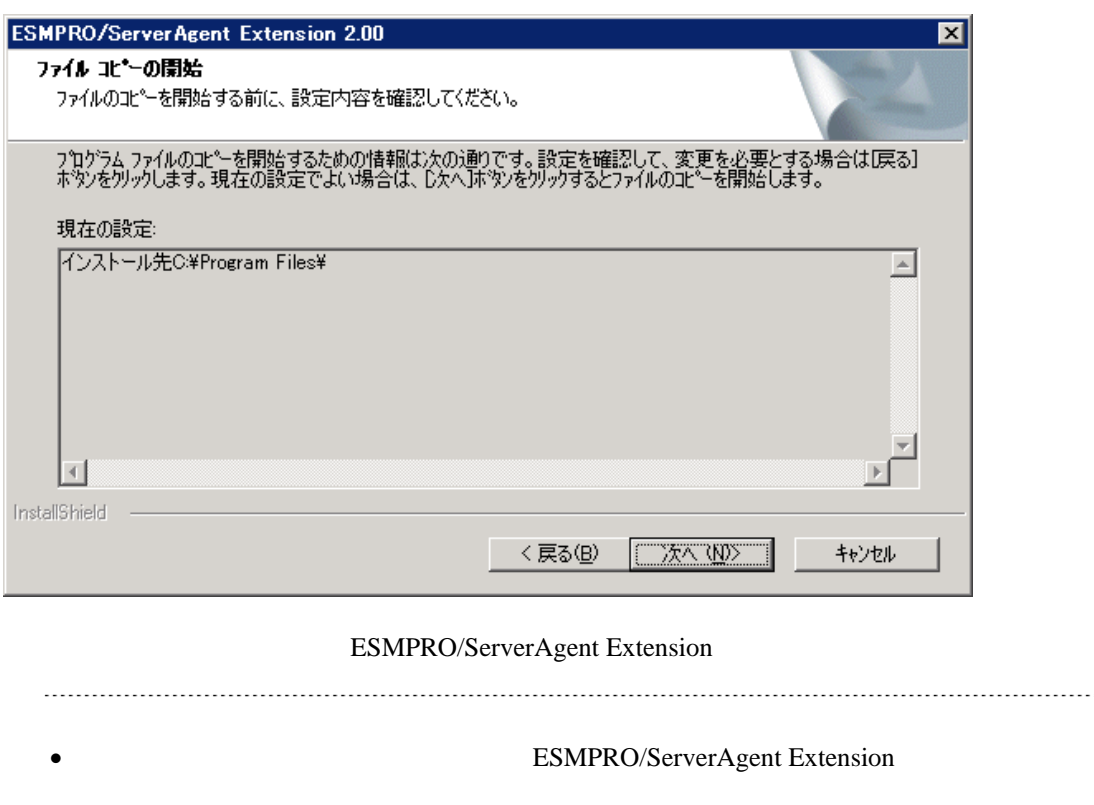

始状態になっていれば、インストールは正常に完了しています。

- ESM Agent Extension Service

# <span id="page-12-0"></span>3.1.5 ESMPRO/ServerAgent Extension **OS** IP

- (1) Windows **CESMPRO ServerAgent Extension** ESMPRO ServerAgent Extension
- (2) OS IP

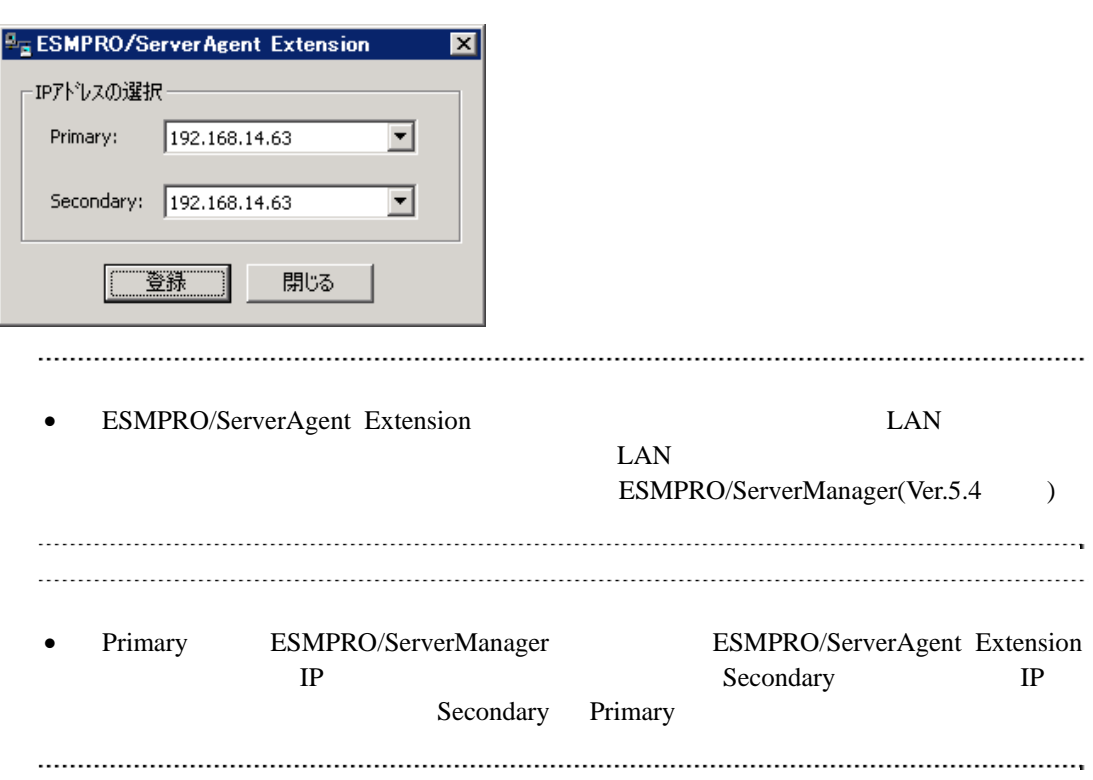

# <span id="page-13-0"></span>**3.2 ESMPRO/ServerAgent Extension (Windows)**

#### (1) ESMPRO/ServerAgent Extension

Windows **ESMPRO/ServerAgent Extension** 

• ESMPRO/ServerAgent Extension

後、アンインストールしてください。

 $(2)$  JRE

Windows の「コントロールパネル」の「プログラムの追加と削除」からアンインストールしてくだ

JRE 6 Update20 **Java(TM) 6 Update 20** 

## <span id="page-13-1"></span>**3.3 JRE** (Windows)

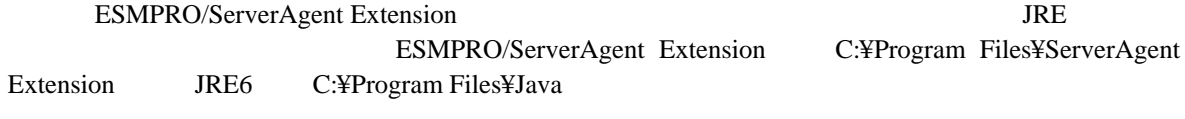

(1) ESMPRO/ServerAgent Extension

● BSM Agent Extension Service  $JRE$  JRE  $\bullet$  OS  $(3)$  OS OS  $(4)$ (3) ESMPRO/ServerAgent Extension JRE

C:¥Program Files¥ServerAgent Extension¥service¥jsl.ini

<span id="page-13-2"></span> $JRE$ 

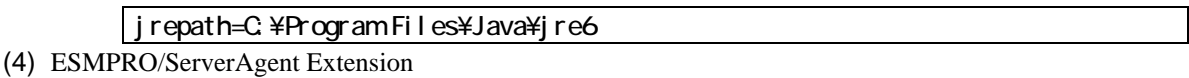

# <span id="page-14-2"></span><span id="page-14-1"></span><span id="page-14-0"></span>3.4 **ESMPRO/ServerAgent Extension** (Linux)  $(1)$  JRE ESMPRO/ServerAgent Extension JRE  $(2)$ (3) ESMPRO/ServerAgent Extension ESMPRO/ServerAgent Extension (4) ESMPRO/ServerAgent Extension OS IP ESMPRO/ServerAgent Extension 3.4.1 2.1 ESMPRO/ServerAgent Extension root  $\overline{\phantom{a}}$ • ESMPRO/ServerAgent Extension /esm\_sa\_ex EXPRESSBUILDER <br/>  $\langle \rangle$  >/lnx/pp/esmpro\_sa\_ex  $\langle \cdot \rangle$  -respectively. The state  $\langle \cdot \rangle$  $($  Version 6.10-020.05 (024) 024/lnx/pp/esmpro\_sa\_ex) 3.4.2 JRE JRE JRE (Linux) ESMPRO/ServerAgent Extension /esmpro\_sa\_ex/jre\_x  $2.1$  JRE  $(1)$  JRE EXPRESSBUILDER /usr/local/bin/jre\_x (OS  $\overline{\mathcal{O}}$ cp /mmt/cdrom/001/lnx/pp/esmpro\_sa\_ex/jre\_x /usr/local/bin

 $(2)$  JRE

<span id="page-15-0"></span>/usr/local/bin/jre\_x cd /usr/local/bin/jre\_x (3) JRE  $/$ usr/java  $J$ RE  $/$ usr/java JRE 6 Update20 ./jre-6u20-linux-i586-rpm.bin 3.4.3 ESMPRO/ServerAgent Extension (/esmpro\_sa\_ex/agt\_x reset of the set of the set of the set of the set of the set of the set of the set of the set of the set of the set of the set of the set of the set of the set of the set of the set of the set of the set of the set of the (1) ESMPRO/ServerAgent Extension /usr/local/bin  $EXPRESSBULDER$  (OS cp -r /mnt/cdrom/001/lnx/pp/esmpro\_sa\_ex/agt\_x /usr/local/bin  $(2)$ cd /usr/local/bin/agt\_x  $(3)$ 

tar xzvf EsmproSaEx-N.NN-x.tgz N.NN

# <span id="page-16-0"></span>**3.4.4 ESMPRO/ServerAgent Extension**

 $(1)$ 

cd /usr/local/bin/agt\_x/EsnproSaEx-N.NN-x N.NN

 $(2)$ 

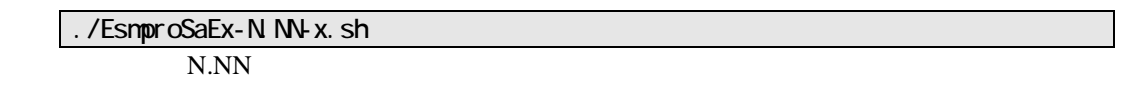

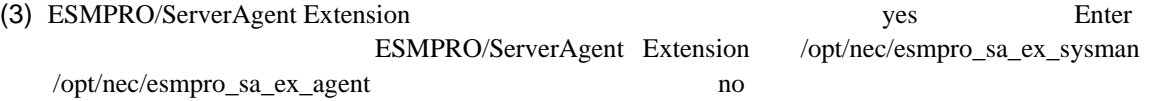

ESMPRO/ServerAgent Extension

# <span id="page-17-0"></span>3.4.5 ESMPRO/ServerAgent Extension **OS** IP

(1) ESMPRO/ServerAgent Extension

ESMPRO/ServerAgent Extension

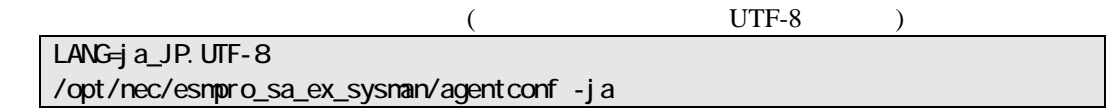

/opt/nec/esmpro\_sa\_ex\_sysman/agentconf

(2) OS IP

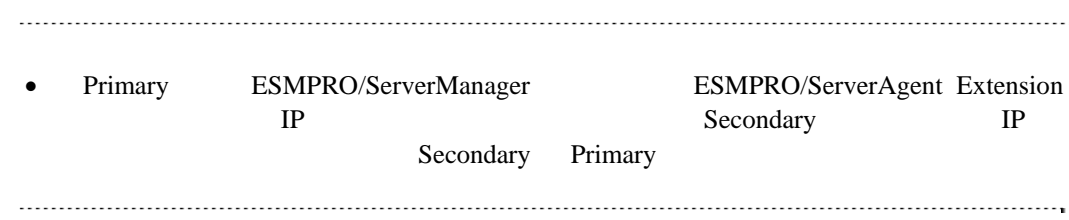

### <span id="page-18-0"></span>3.5 ESMPRO/ServerAgent Extension **(Linux)** root  $\qquad \qquad \text{root}$

(1) ESMPRO/ServerAgent Extension

 $(2)$  JRE

### <span id="page-18-1"></span>**3.5.1 ESMPRO/ServerAgent Extension**

#### $(1)$

cd /usr/local/bin/agt\_x/EsmproSaEx-N.NN-x N.NN

 $(2)$ 

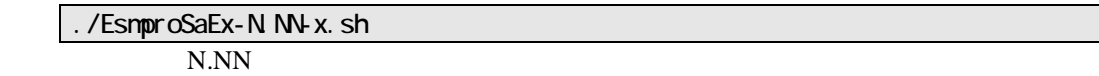

(3) ESMPRO/ServerAgent Extension delete Enter

ESMPRO/ServerAgent Extension

#### <span id="page-18-2"></span>3.5.2 JRE

JRE

 $JRE$ rpm –qa | grep jre

JRE 6 Update20 rpm –e jre-1.6.0\_20-fcs

# <span id="page-19-0"></span>**3.6 JRE**のアップデート**(Linux)**

ESMPRO/ServerAgent Extension JRE

ESMPRO/ServerAgent Extension JRE JRE6 Update20

#### (1) ESMPRO/ServerAgent Extension

/etc/rc.d/init.d/dianascopeagent stop

 $(2)$  JRE

./jre-6u20-linux-i586-rpm.bin

(3) ESMPRO/ServerAgent Extension

/etc/rc.d/init.d/dianascopeagent start

# <span id="page-20-0"></span>第**4**章 注意事項

# <span id="page-20-1"></span>**4.1 ESMPRO/ServerAgent Extension**

ESMPRO/ServerAgent Extension (Windows, Linux )

ESMPRO/ServerAgent Extension (Windows) CD/DVD

 $CD/DVD$ 

### <span id="page-20-2"></span>**4.2** ファイアウォール

)

### <span id="page-20-3"></span>**4.2.1 Windows**

(1) Windows Windows **The U.S. Number of Windows** 

 $(2)$ 

 $(3)$ 

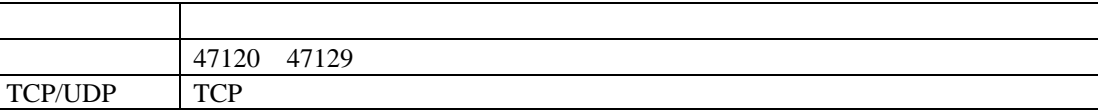

ESMPRO/ServerManager(Ver.5.4

### <span id="page-20-4"></span>**4.2.2 Linux**ファイアウォール **(RHEL5** の場合**)**

 $(1)$  setup

 $(2)$ 

 $(3)$ 

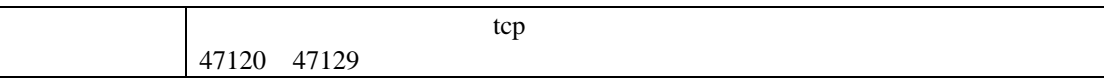

<span id="page-21-1"></span><span id="page-21-0"></span>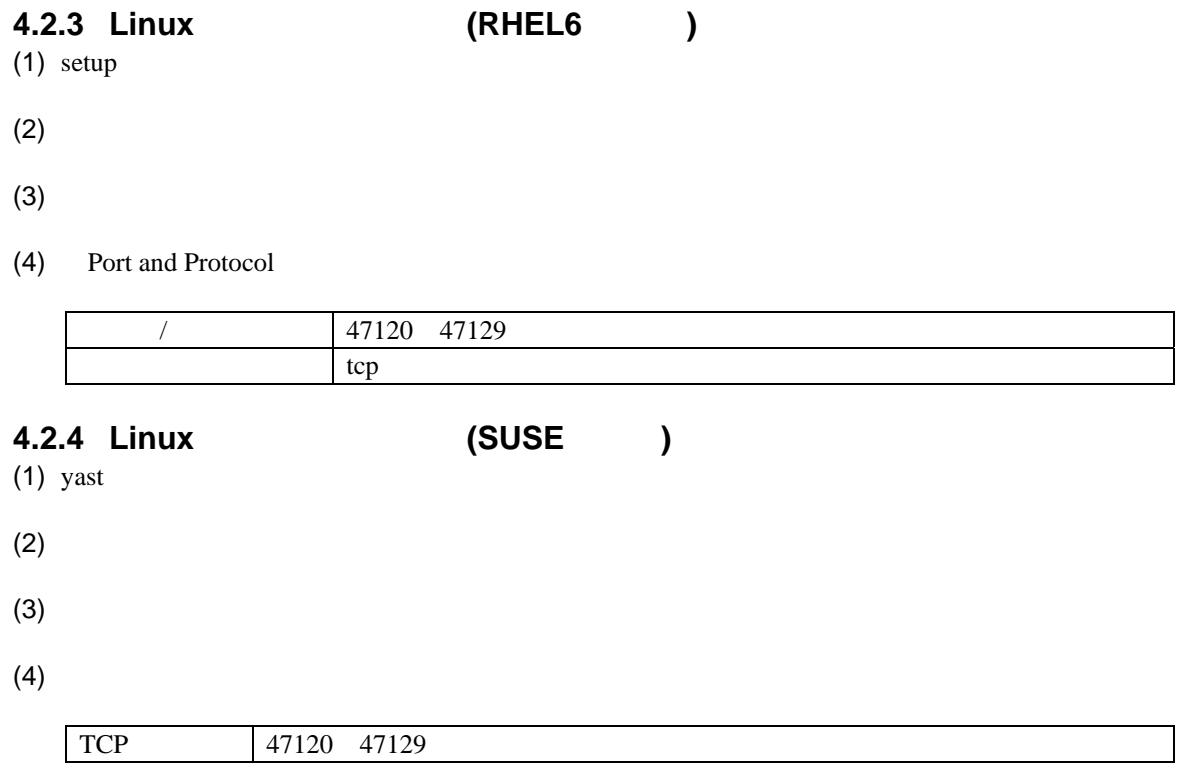

#### **Revision History**

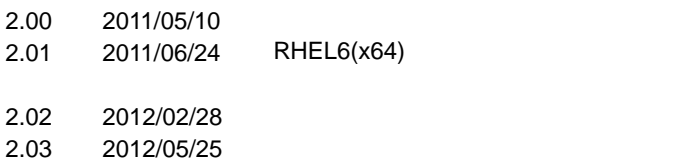

ESMPRO/ServerAgent Extension

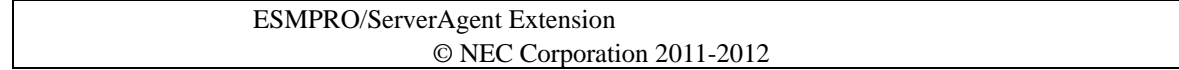